# **Сокровища России. Справка**

- Общие инструкции
- K Главное меню
- Режим "Музыка и образы" k
- ¥ Содержание книги
- Режим "Книга" K
- Режим "Темы и сюжеты" ¥
- ¥ Режим "Видео"
- Режим "Карта"
- Режим "Линия времени" ¥
- Блок кнопок ¥
- K Окно связей
- ¥ Режим полноэкранного изображения
- ¥ Системное меню

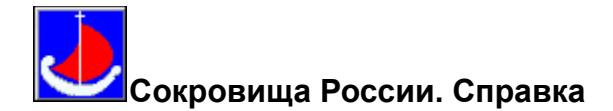

## **Общие инструкции**

При работе с программой используются активные области: электронные кнопки, иконки, изображения, текстовые ссылки. Как правило, при перемещении курсора на такие области его изображение меняется со стрелки на кисть руки. Исключением являются кнопки блока кнопок и пункты системного меню, на которых форма курсора остается стандартной. Курсор преобразуется в перо или кисть руки с зажатой в ней ручкой при работе с фрагментами полноэкранного изображения.

Части программы, использующие стандартные средства Microsoft® Multimedia Viewer, авторские права на которые принадлежат корпорации Microsoft, не русифицированы.

Предполагается, что пользователь знаком с правилами работы в среде Microsoft Windows™. Справка содержит краткое описание структуры программы, правила работы с ней и функциональное назначение активных областей.

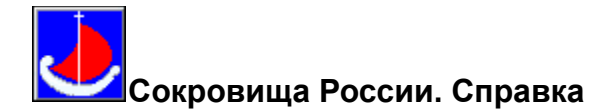

#### **Системное меню**

После запуска программы "Cокровища России" системное меню на экран не выводится. Для его вывода/погашения используется кнопка "Системное меню" блока кнопок.

Системное меню состоит из следующих элементов:

File

Edit

Bookmark

Language

**Help** 

Меню File содержит следующие команды:

- Print Topic - вывод на печать содержимого текущего экрана;

- Print Setup - установка параметров принтера;

- Exit - выход из программы "Cокровища России".

Меню Edit содержит следующие команды:

- Copy - помещение текста текущего экрана в окно, с последующим перемещением его в буфер обмена;

- Annotate - аннотирование текущего экрана.

Меню Bookmark содержит следующие команды:

- Define - вставка или удаление закладки для текущего экрана;

- More - вывод списка закладок с возможностью выбора необходимой. Активна при наличии более девяти закладок.

Меню Language содержит следующие команды:

- English - запуск английской версии программы "Сокровища России". Активна при работе с русской версией;

- Russian - запуск русской версии программы "Сокровища России". Активна при работе с английской версией.

Меню Help содержит следующие команды:

- Contents - вывод данной справки;

- About Authors - вывод информации об авторах программы "Cокровища России";

- About Viewer - вывод информации о Microsoft Multimedia Viewer.

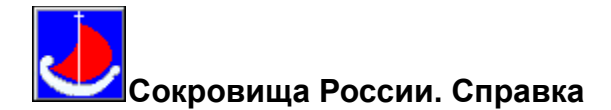

#### **Главное меню**

Главное меню состоит из шести изображений, представляющих шесть основных режимов работы:

> **Музыка и образы Книга Темы и сюжеты Видео Карты Линия времени**

Выбор желаемого режима осуществляется перемещением курсора на соответствующее изображение и нажатием левой кнопки мыши.

В нижнем левом углу экрана размещена иконка "Toolbox" блока кнопок, кнопки которого используются для навигации в программе. До продолжения работы рекомендуется раскрыть ее двойным нажатием левой кнопки мыши.

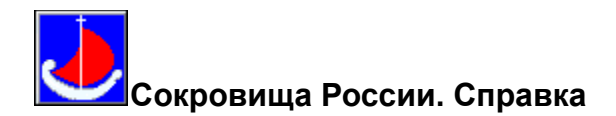

#### **Блок кнопок**

В нижней левой части экрана размещается иконка "Toolbox". Она разворачивается в блок кнопок двойным нажатием левой кнопки мыши.

Этот блок состоит из четырнадцати кнопок:

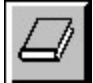

Книга - переход в оглавление книги.

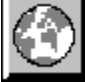

Карты - переход на первую <u>карту</u>.

99

Темы - переход в оглавление **тем и сюжетов**.

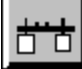

Линия времени - переход в режим линии времени.

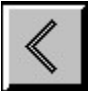

Предыдущий - показ предыдущего изображения, главы или экрана в последовательности (при его наличии).

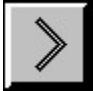

Следующий - показ следующего изображения, главы или экрана в последовательности (при его наличии).

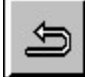

Назад - воспроизведение выполненной серии просмотров в обратной последовательности.

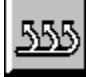

Список - вывод списка 40 последних просмотренных экранов. Позиционирование курсора на элемент списка и двойное нажатие левой кнопки мыши приводит к выводу соответствующего

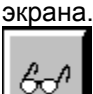

Поиск по ключу - поиск главы по ключевому слову, выбранному из предлагаемого списка.

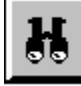

Текстовый поиск - поиск глав по задаваемому слову.

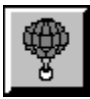

Вверх - переход на более высокий уровень в иерархии (при его наличии).

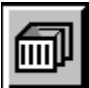

Главное меню - переход в Главное меню.

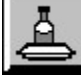

Системное меню - вывод/закрытие системного меню.

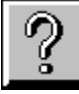

Cправка - вывод на экран справки.

Для перемещения блока кнопок по экрану следует установить курсор на заголовок блока, нажать левую кнопку мыши и, не отпуская ее, поместить блок в нужное место экрана, а затем отпустить кнопку мыши.

Для закрытия блока кнопок следует установить курсор на заголовок блока и дважды нажать левую кнопку мыши.

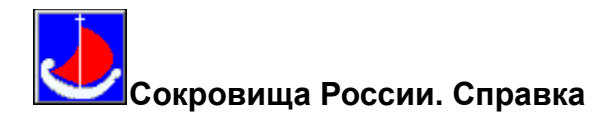

#### **Окно связей**

Нажатие левой кнопки мыши при позиционировании курсора на активном изображении приводит к выводу на экран окна связей.

Оно включает уменьшенное текущее изображение и четыре кнопки:

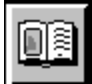

Книга. Нажатие этой кнопки приводит к переходу в главу книги, соответствующую изображению в окне связей.

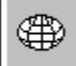

Карта. Ее нажатие приводит к переходу в карту, соответствующую изображению в окне связей.

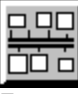

Линия времени. Ее нажатие приводит к переходу в ту часть пинии времени, которая соответствует изображению.

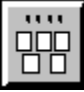

Темы. Ее нажатие приводит к переходу в соответствующий изображению раздел тем и сюжетов. Нажатие кнопки мыши при курсоре, размещенном на изображении в окне связей, приводит к переходу в режим полноэкранного изображения. Активными являются кнопки, изображенные не нажатыми.

**См. также:** Блок кнопок

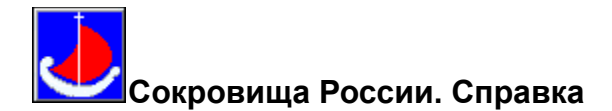

# **Музыка и образы**

Меню этого режима состоит из шести именованных изображений, каждое из которых соответствует музыкальному произведению, сопровождаемому показом полноэкранных изображений. Для прослушивания музыкального произведения следует установить курсор на соответствующее изображение меню и нажать левую кнопку мыши.

Для прекращения прослушивания следует нажать кнопку мыши.

**См. также:** Режим "Книга" Режим "Темы и сюжеты" Режим "Видео" Режим "Карты" Режим "Линия времени" Блок кнопок

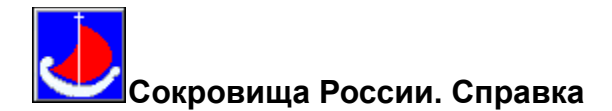

#### **Содержание книги**

Основное меню режима "Книга" состоит из шести поименованных изображений, представляющих части книги. Три верхних изображения относятся к основным частям книги, три нижних - к вспомогательным. Нажатие левой кнопки мыши при нахождении курсора на одном из изображений приводит к раскрытию содержания соответствующей части книги, представленной на экране текстовым окном и окном изображений.

Правила работы с главами основных частей книги приведены в разделе <u>"Книга"</u> данной справки.

Вызов части "Иллюстрации" книги приводит к выводу в окно изображений периодов времени. Нажатие левой кнопки мыши при курсоре, установленном на номере какого-либо периода времени, приводит к выводу в текстовое окно списка произведений искусства выбранного периода. Для просмотра полноэкранного изображения какого-либо произведения следует установить курсор на соответствующую строку в списке и нажать левую кнопку мыши.

Вызов части "Биографии" книги приводит к выводу в окно изображений алфавита, в текстовое окно - списка авторов произведений искусства в алфавитном порядке. Нажатие левой кнопки мыши при курсоре, установленном на букве алфавита, приводит к выводу списка авторов, чьи фамилии начинаются с этой буквы. Для вывода биографии какого-либо автора следует установить курсор на его фамилию и нажать левую кнопку мыши.

Вызов части "Индекс" книги приводит к выводу в окно изображений алфавита, в текстовое окно - списка ключевых слов в алфавитном порядке. Нажатие левой кнопки мыши при курсоре, установленном на букве алфавита, приводит к выводу списка ключевых слов, начинающихся с этой буквы. Результат нажатия левой кнопки мыши при позиционировании курсора на ключевое слово зависит от типа ссылки (см. главу "Книга" справки).

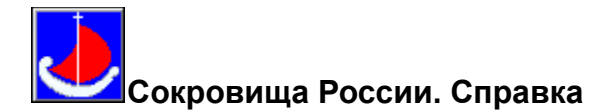

#### **Книга**

В текстовом окне встречаются три типа ссылок:

 - часть текста, выделенная темно-желтым цветом, является ссылкой на другое изображение, иллюстрирующее эту часть текста;

 - часть текста, выделенная зеленым цветом с подчеркиванием точками, является ссылкой на поясняющий текст, выводимый в "всплывающем" окне. Для удаления поясняющего текста с экрана следует установить курсор вне "всплывающего" окна и нажать кнопку мыши или клавишу Esc;

 - часть текста, выделенная темно-красным цветом, является ссылкой на главу и изображение, относящимся к этой части текста.

Нажатие левой кнопки мыши при курсоре, установленном на активном изображении, приводит к выводу окна связей.

Используя кнопки "Следующий" и "Предыдущий" **блока кнопок**, можно последовательно просмотреть главы, относящиеся к описанию произведений искусства, а также содержание каждой из основных частей книги.

Используя кнопку "Вверх" этого блока можно из описания произведения искусства перейти в содержание соответствующей части книги.

**См. также:** Содержание книги Режим "Музыка и образы" Режим "Темы и сюжеты" Режим "Видео" Режим "Карты" Режим "Линия времени"

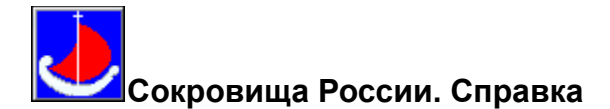

#### **Темы и сюжеты**

В этом режиме произведения искусства классифицируются по темам и сюжетам. Классификация многоуровневая. Каждый из уровней представлен в виде именованных изображений.

Используя кнопки "Следующий" и "Предыдущий" блока кнопок, можно последовательно просмотреть классификацию произведений искусства в пределах текущего уровня классификации.

Кнопка "Вверх" этого блока используется для перехода на более высокий уровень классификации.

Нижний уровень представлен совокупностью произведений, относящихся к выбранной в соответствии с классификацией теме или сюжету. Позиционирование курсора на любое из произведений и нажатие левой кнопки мыши приводит к выводу окна связей. Для закрытия окна связей следует установить курсор вне окна и нажать кнопку мыши.

**См. также:** Режим "Музыка и образы" Режим "Книга" Режим "Видео" Режим "Карты" Режим "Линия времени"

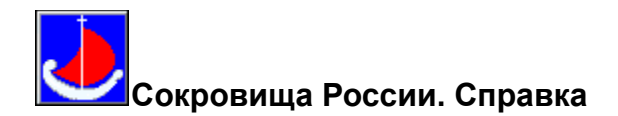

# **Видео**

Меню этого режима представляет пять поименованных изображений. Позиционирование курсора на любом из них и нажатие левой кнопки мыши приводит к показу соответствующего видео клипа. Для возврата в меню режима после просмотра видео клипа используется кнопка "Назад" блока кнопок.

Для управления звуком и видео во время показа выбранного видео клипа используется панель, размещенная под окном видео клипа:

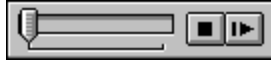

Рычажок панели используется для воспроизведения видео клипа с любого выбранного места. Для этого следует поместить курсор на рычажок, нажать левую кнопку мыши, и, переместив его в нужное положение, отпустить кнопку. Для запуска видео клипа с выбранного места нажать правую кнопку панели.

Для остановки видео клипа используется левая кнопка панели (помеченная черным квадратом).

Для запуска/приостановки видео клипа используется правая кнопка панели (помеченная стрелкой).

**См. также:** Режим "Музыка и образы" Режим "Книга" Режим "Темы и сюжеты" Режим "Карты" Режим "Линия времени"

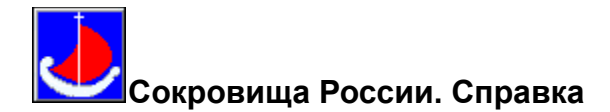

## **Карта**

Каждая карта содержит три типа иконок: личности, произведения искусства, события. Активными являются те иконки, на которых курсор преобразуется в кисть руки.

В нижней части карты помещена линия столетий. Нажатие левой кнопки мыши при курсоре, установленном на номере столетия, приводит к выводу относящейся к этому столетию карты. Последовательно просмотреть карты можно с помощью кнопок "Следующий" и "Предыдущий" блока кнопок.

Нажатие левой кнопки мыши при курсоре, установленном на активной иконке личностей, приводит к выводу списка личностей, относящихся к данному месту и времени. Для вывода информации о какой-либо личности следует поместить курсор на соответствующую строку в списке и нажать левую кнопку мыши.

Позиционирование курсора на активную иконку произведений искусства и нажатие левой кнопки мыши приводит к выводу либо окна связей, либо списка произведений искусства, относящихся к этому периоду времени, и хранящихся или созданных в этом городе. Нажатие левой кнопки мыши при курсоре, установленном на строке списка, приводит к выводу окна связей.

Нажатие левой кнопки мыши при курсоре, установленном на активной иконке событий, приводит к выводу информации о событии, относящемуся к данному месту и времени.

Чтобы убрать с карты любую дополнительную информацию, следует установить курсор вне окна с этой информацией и нажать левую кнопку мыши.

#### **См. также:**

Режим "Музыка и образы" Режим "Книга" Режим "Темы и сюжеты" Режим "Видео" Режим "Линия времени"

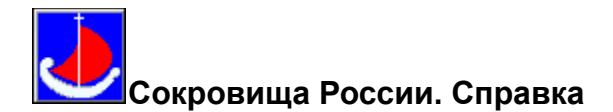

## **Линия времени**

В этом режиме на экран выводятся уменьшенные изображения, объединенные в три группы: произведения искусства, личности, события.

В верхней части экрана помещена линия столетий. Нажатие левой кнопки мыши при курсоре, установленном на номере столетия, приводит к выводу относящихся к этому столетию изображений. Последовательно просмотреть все экраны линии времени можно с помощью кнопок "Следующий" и "Предыдущий" блока кнопок.

Позиционирование курсора на изображении группы "Произведения искусства" и нажатие левой кнопки мыши приводит к выводу окна связей.

Нажатие левой кнопки мыши при курсоре, установленном на изображении группы "Личности" или "События", приводит к выводу информации о событии или личности, относящейся к данному изображению.

Чтобы убрать с экрана любую дополнительную информацию, следует установить курсор вне окна с этой информацией и нажать левую кнопку мыши.

**См. также:** Режим "Музыка и образы" Режим "Книга" Режим "Темы и сюжеты" Режим "Видео" Режим "Карта"

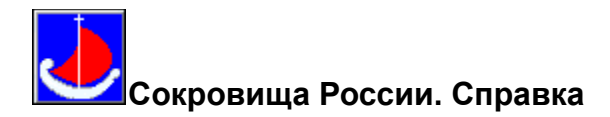

## **Режим полноэкранного изображения**

Наряду с полноэкранным изображением в левой части экрана выводятся следующие кнопки:

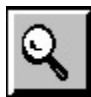

Линза - увеличение части текущего изображения. После нажатия этой кнопки на экран выводится изображение линзы. Курсор устанавливается на ручке линзы (при этом он преобразуется в кисть, захватившую ручку). Нажав левую кнопку мыши, переместите линзу на интересующую часть изображения (перемещение должно выполняться при нажатой кнопке мыши). После отжатия кнопки линза увеличивает выбранную часть изображения приблизительно в два раза. Повторное нажатие этой кнопки приводит к исчезновению линзы.

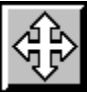

Панорама - просмотр увеличенного изображения. Ее нажатие приводит к выводу на экран части увеличенного текущего изображения с блоком кнопок управления перемещением изображения. Боковые кнопки блока используются для перемещения изображения на экране (при этом блок кнопок исчезает. Для прекращения перемещения следует нажать кнопку мыши), центральная кнопка блока - для выхода в полноэкранный режим.

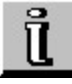

Информация - вывод информации о текущем изображении.

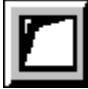

Только изображение - удаление с экрана всего, кроме полноэкранного изображения. Для возврата следует нажать кнопку мыши.

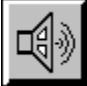

Речь - воспроизведение голосом информации о текущем изображении.

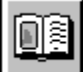

Книга - переход в соответствующую текущему изображению главу книги.

⊕

Карта - переход в соответствующую текущему изображению карту.

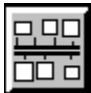

Линия времени - переход в соответствующую текущему изображению часть линии времени.

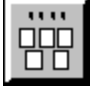

Темы и сюжеты - переход в соответствующий текущему изображению раздел <u>тем и сюжетов</u>.

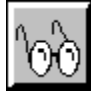

Детали - для некоторых полноэкранных изображений можно получить информацию о фрагментах изображения или просмотреть эти фрагменты. Нажатие этой кнопки приводит к выводу текущего изображения с выделенными фрагментами. Если при позиционировании курсора на фрагмент последний представляется в виде пера, нажатие левой кнопки мыши приводит к выводу информации о данном фрагменте. Если же курсор представляется в виде кисти руки с зажатой в ней ручкой, нажатие левой кнопки мыши приводит к выводу полноэкранного изображения этого фрагмента. Повторное нажатие этой кнопки приводит к отмене выделения фрагментов изображения.

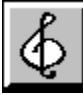

Музыка - музыкальное сопровождение просмотра полноэкранного изображения. Нажатие этой кнопки приводит к выводу списка музыкальных произведений, которые можно прослушать при просмотре текущего изображения. Для прослушивания одного из них установите курсор на соответствующую строку в списке и нажмите левую кнопку мыши. Для прекращения прослушивания нажмите кнопку мыши.

Активными являются кнопки, изображенные не нажатыми.

Последовательно просмотреть все полноэкранные изображения можно с помощью кнопок "Следующий" и "Предыдущий" блока кнопок.

**См. также:** Режим "Музыка и образы"

Режим "Видео"